# **APLIKASI UNTUK MENYELESAIKAN PROGRAM LINIER DENGAN MENGGUNAKAN METODE SIMPLEKS**

## **Kusrini**

*STMIK AMIKOM Yogyakarta. Jl. Ringroad Utara Condong Catur Sleman Yogyakarta, 0274884201. E-mail: kusrini@amikom.ac.id*

## **ABSTRAKSI**

*Penentuan jumlah produksi untuk beberapa produk dalam suatu perusahaan, sering menjadi masalah bagi manager produksi. Aktivitas yang bertujuan untuk memaksimalkan keuntungan perusahaan dengan keterbatasan sumber daya yang ada dapat dilakukan dengan menggunakan metode simpleks.* 

*Dalam makalah ini, akan dibahas tentang implementasi metode simpleks dalam sebuah aplikasi dalam membantu pengambilan keputusan. Aplikasi dibuat dengan menggunakan bahasa pemrograman Borland Delphi dengan dukungan DBMS Interbase. Hasil penelitian ini adalah sebuah aplikasi dengan input variabel keuntungan dari masing-masing item produksi, kebutuhan akan sumberdaya dan maksimal sumberdaya yang dimiliki. Keluaran dari aplikasi adalah jumlah produksi masing-masing item produksi sehingga diperoleh keuntungan maksimal.* 

*Kata kunci: Produksi, Metode Simpleks, Program Linier* 

### **1. PENDAHULUAN**

Permasalahan penentuan jumlah produksi dari beberapa produk disuatu perusahaan sering dihadapi oleh manager produksi. Penentuan jumlah produksi untuk memasimalkan keuntungan perusahaan dengan melihat keterbatasan sumber daya perusahaan tersebut dapat diselesaikan dengan menggunakan model program linier.

Ada beberapa cara menyelesaikan masalah dengan model program linier, diantaranya yaitu diselesaikan secara grafik. Secara umum metode grafik dapat memberi masukan berharga untuk program linier dan pemecahannya, tetapi metode ini hanya berlaku untuk dua variabel saja. Suatu teknik yang dapat memecahkan masalah-masalah program linier secara umum yaitu metode simpleks. Dalam metode simpleks model diubah ke dalam bentuk suatu tabel kemudian dilakukan beberapa langkah matematis pada tabel tersebut. Langkah-langkah matematis ini merupakan replikasi proses pemindahan dari suatu titik ekstrem ke titik ekstrem lainnya pada daerah solusi[1].

Dalam penelitian ini akan dibahas penerapan metode simpleks dalam aplikasi sistem pendukung keputusan dalam menentukan jumlah produksi tembikar. Dalam pembuatan aplikasi digunakan bahasa pemrograman Borland Delphi dan DBMS Interbase

Adapun gambaran permasalahan yang ada pada perusahaan tersebut adalah sebagai berikut: Perusahaan barang tembikar Colonial memproduksi 2 produk setiap hari, yaitu mangkok dan cangkir. Perusahaan mempunyai 2 sumber daya yang terbatas jumlahnya untuk memproduksi produk-produk tersebut yaitu: tanah liat dan tenaga kerja. Dengan keterbatasan sumber daya, perusahaan ingin mengetahui berapa banyak mangkok dan gelas yang akan diproduksi tiap hari dalam rangka memaksimumkan laba. Kedua produk mempunyai kebutuhan sumber daya untuk produksi serta laba per item seperti ditunjukkan pada Tabel 1.

**Tabel 1.** Kebutuhan sumber daya

| <b>Produk</b> | <b>Tenaga</b><br>kerja<br>(iam/unit) | <b>Tanah</b><br>Liat<br>(kg/unit) | Laba<br>(Rp/Unit) |
|---------------|--------------------------------------|-----------------------------------|-------------------|
| Mangkok       |                                      |                                   | 4000              |
| Cangkir       |                                      |                                   | 5000              |

Tersedia 40 jam tenaga kerja dan 120 kg tanah liat setiap hari utnuk produksi.

Untuk memecahkan masalah tersebut diatas akan dibuat sebuah tool aplikasi sistem pendukung keputusan. Sistem pendukung keputusan adalah sebuah sistem informasi berbasis komputer yang interaktif, fleksibel dan mudah beradaptasi, didesain secara khusus untuk membantu masalah managemen yang bersifat tidak terstruktur untuk memperbaiki pengambilan keputusan[2].

Tujuan dari penelitian ini adalah memaparkan bagaimana bentuk sistem bantu keputusan untuk membantu manajer dalam menentukan jumlah produksi suatu barang agar didapatkan keuntungan maksimal. Dalam penelitian ini juga dipaparkan perancangan sistem dan algoritma dari aplikasi. Harapan penulis, dengan melihat rancangan dan algoritma yang disuguhkan, akan membantu pemngembang perangkat lunak untuk membuat aplikasi serupa untuk menyelesaikan masalah lain.

### **2. PEMBUATAN MODEL**

Sebelum dipecahkan dengan metode simpleks, harus dibuat model penyelesaiannya terlebih dahulu.

Adapun variabel-variabel dalam model ini adalah sebagai berikut:

## **a. Variabel keputusan**

Masalah ini berisi dua variabel keputusan yang menunjukkan jumlah mangkok dan cangkir yang akan diproduksi setiap hari.

 $X1 =$  jumlah mangkok yang diproduksi/hari

 $X2 =$ iumlah cangkir yang diproduksi/hari

## **b. Fungsi Tujuan**

Tujuan perusahaan adalah memaksimumkan total laba. Laba perusahaan diperoleh dari jumlah laba mankok dan cangkir. Laba dari mangkok diperoleh dari laba per unit mankok (Rp. 4000,-) dikalikan jumlah produksi mangkok (X1), sedangkan laba cangkir diperoleh dari laba per unit cangkir (Rp. 5000,-) dikalikan dengan jumlah produksi cangkir (X2). Jadi total laba adalah 4000 X1 + 5000 X2. Dengan melambangkan total laba sebagai Z maka dapat dirumuskan tujuan dari perusahaan adalah:

Memaksimumkan *Z* = 4000*X*1+ 5000*X* 2 dengan  $Z =$  total laba tiap hari  $4000 \text{ X1} =$ laba dari mangkok  $5000$  X2 = laba dari cangkir

#### **c. Batasan Model**

Dalam masalah ini terdapat sumber daya yang digunakan dalam produksi, yaitu tenaga kerja dan tanah liat. Persediaan keduanya terbatas. Produksi mangkok dan cangkir memerlukan kedua sumber daya, baik tenaga kerja maupun tanah liat.

#### *1). Batasan untuk tenaga kerja*

Untuk setiap mangkok diproduksi diperlukan 1 (satu) jam tenaga kerja. Oleh karena itu, jan tenaga kerja yang diperlukan untuk memproduksi semua mangkok adalah 1 X1 jam. Untuk setiap cangkir diperlukan 2 jam tenaga kerja, oleh sebab itu tenaga kerja yang digunakan untuk memproduksi cangkir setiap hari adalah 2 X2 jam. Total jam kerja yang dibutuhkan perusahaan untuk memproduksi mangkok dan cangkir adalah 1 X1 + 2 X2

Akan tetapi jumlah tenaga kerja sebesar 1 X1 + 2 X2 dibatasi sampai dengan 40 jam per hari. Batasan tenaga kerja menjadi:

 $1X1 + 2X2 \le 40$ 

*2). Batasan untuk tanah liat*

dengan

 $1 X1 =$  Jumlah jam kerja untuk mangkok (jam/hari) 2 X2 = Jumlah jam kerja untuk cangkir (jam/hari)

Dalam persamaan pada batasan tenaga kerja ini digunakan kurang sama dengan karena 40 jam kerja ini merupakan jumlah *sumber daya maksimum yang dapat digunakan*, bukan jumlah yang *harus digunakan*.

Batasan tanah liat dirumuskan sama dengan batasan tenaga kerja karena setiap mangkok memerlukan 3 kg tanah liat, jumlah tanah liat yang diperlukan untuk mangkok setiap hari adalah 3 X1. Setiap cangkir memerlukan 2 kg tanah liat, jumlah tanah liat yang diperlukan untuk cangkir setiap hari adalah 2 X2. Jika diasumsikan tanah liat yang tersedia setiap hari adalah 60 kg, maka batasan untuk tanah liat dapat di rumuskan sebagai berikut 3*X*1+ 2*X* 2 ≤ 120

$$
3X1 + 2X2 \le 1
$$

dengan

 $3 X1 =$  jumlah tanah liat untuk mangkok (kg/hari)  $2 X2 =$  jumlah tanah liat untuk cangkir (kg/hari)

*3). Batasan non negatif*   $X1, X2 \ge 0$ 

#### **3. PEMECAHAN MODEL**

Pemecahan masalah dengan metode simplex, dilakukan dengan langkah-langkah sebagai berikut[3]:

### **a. Mengubah fungsi tujuan dan batasanbatasan**

Fungsi tujuan: memaksimumkan

*Z* = 4000*X*1+ 5000*X* 2 menjadi: *Z* − 4000*X*1− 5000*X* 2 = 0 dengan batasan-

batasan:  $1X1 + 2X2 \le 40$  dan

 $3X1 + 2X2 \le 120$  menjadi:

 $1X1 + 2X2 + X3 = 40$  dan

 $3X1 + 2X2 + X4 = 120$ 

## **b. Menyusun persamaan-persamaan di dalam tabel**

Tabel simpleks awal ditunjukkan oleh Tabel 2.

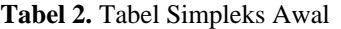

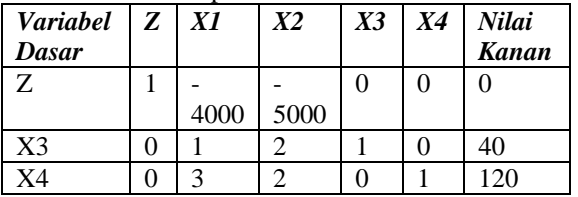

### **c. Memilih kolom kunci**

Kolom kunci adalah kolom yang merupakan dasar untuk mengubah tabel diatas. Kolom yang dipilih adalah kolom yang mempunyai nilai pada baris fungsi tujuan yang bernilai negatif degnan angka terbesar. Jika tidak ada nilai negatif pada baris fungsi tujuan maka, solusi optimal sudah diperoleh. Dalam hal ini adalah kolom X2, sehingga tabel simpleks akan menjadi seperti ditunjukkan pada tabel 3.

**Tabel 3.** Pemilihan Kolom Kunci

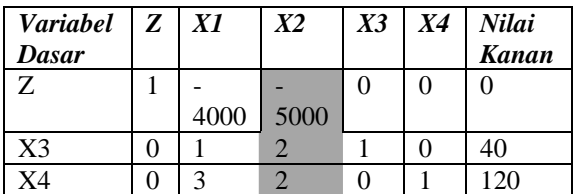

### **d. Perhitungan Indeks**

Indeks diperoleh dari Nilai kolom Nilai Kanan dibagi dengan Nilai Kolom Kunci. Hasil perhitungan ditunjukkan pada tabel 4.

**Tabel 4.** Perhitungan Indeks

| $\langle Variable   Z   X1 \rangle$ |  | X2             |  | $X3$ $X4$ Nilai | <i>Indeks</i> |
|-------------------------------------|--|----------------|--|-----------------|---------------|
| Dasar                               |  |                |  | <b>Kanan</b>    |               |
|                                     |  | $4000 - 50000$ |  |                 |               |
| X <sub>3</sub>                      |  |                |  | 40              |               |
| X4                                  |  |                |  |                 | 60            |

### **e. Memilih Baris Kunci**

Baris kunci dipilih baris yang mempunyai indeks positif dengan angka terkecil. Hasil pemilihan baris kunci ditunjukkan oleh tabel 5.

**Tabel 5.** Pemilihan Baris Kunci

| Variabel   Z | X1   | X2   | X3 | <b>X4</b> | Nilai        |
|--------------|------|------|----|-----------|--------------|
| Dasar        |      |      |    |           | <b>Kanan</b> |
| Z            |      |      |    |           |              |
|              | 4000 | 5000 |    |           |              |
| X3           |      |      |    |           | $40^{\circ}$ |
| X4           | ⌒    |      |    |           | I 20         |

Dari pemilihan kolom kunci, dan baris kunci diperoleh nilai kunci. Nilai kunci adalah perpotongan dari kolom kunci dan baris kunci yaitu 2.

#### **f. Mengubah Niilai-Nilai**

Untuk baris kunci, nilai baru diperoleh dengan rumus berikut:

**Nilai Baru = Nilai Lama/Nilai Kunci,** 

sehingga diperoleh baris kunci untuk:

kolom  $X1 = \frac{1}{2}$ kolom  $X2 = 2/2 = 1$ kolom  $X3 = \frac{1}{2}$ kolom  $X4 = 0/2 = 0$ Kolom Nilai Kanan = 40/2 = 20

Sedangkan untuk baris selain baris kunci, nilai baru diperoleh dengan rumus:

### **Nilai Baru = Nilai Lama- (Koefisien pada kolom kunci) x nilai baru baris kunci**

Untuk data diatas, nilai baru untuk baris pertama (Z) sebagai berikut:

 $[-4000 - 5000 \space 0 \space 0 \space 0 \space 0 \space 1]$ 

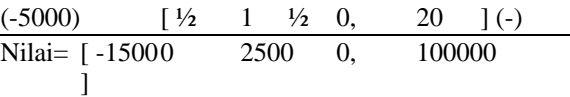

Sedangkan nilai baru untuk baris ketiga (X4) sebagai berikut:

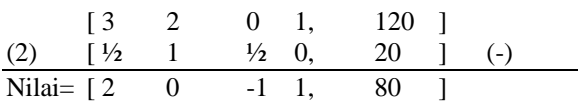

Secara lengkap, tabel baru dapat dilihat pada tabel 6.

#### **Tabel 6.** Tabel dengan nilai baru

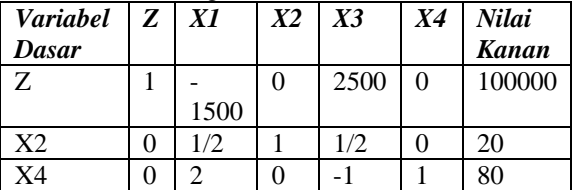

#### **g. Melanjutkan Perubahan**

Ulangi langkah-langkah 3 sampai dengan 6 terhadap tabel baru. Perubahan berhenti ketika pada fungsi tujuan (baris pertama) tidak ada yang bernilai negatif.

Untuk kasus ini, hasil perhitungan secara lengkap ditunjukkan pada tabel 7 atau tabel 8.

**Tabel 7.** Tabel lengkap

| <b>Variabel</b> | Z | X1             | X2             | X <sub>3</sub> | <b>X4</b> | Nilai        | <b>Indeks</b> |
|-----------------|---|----------------|----------------|----------------|-----------|--------------|---------------|
| <b>Dasar</b>    |   |                |                |                |           | <b>Kanan</b> |               |
|                 |   |                |                |                |           |              |               |
| Ζ               | 1 | 4000           | 5000           | 0              | 0         | 0            |               |
| X <sub>3</sub>  | 0 |                | 2              | 1              | $\theta$  | 40           | 20            |
| X4              | 0 | 3              | $\overline{2}$ | 0              | 1         | 120          | 60            |
|                 |   |                |                |                |           |              |               |
| Z               | 1 | $-1500$        | 0              | 2500           | $\theta$  | 100000       | $-66,67$      |
| X <sub>2</sub>  | 0 | 1/2            |                | $\frac{1}{2}$  | $\theta$  | 20           | 40            |
| X <sub>4</sub>  | 0 | $\overline{2}$ | 0              | $-1$           | 1         | 80           | 40            |
|                 |   |                |                |                |           |              |               |
| Ζ               | 1 | 0              | 3000           | 4000           | 0         | 160000       |               |
| X <sub>1</sub>  | 0 | 1              | 2              | 1              | 0         | 40           |               |
| X4              | 0 | 0              | $-4$           | $-3$           | 1         | 0            |               |

Dari tabel 7, diketahui bahwa solusi maksimalnya adalah  $X1 = 40$ ,  $X4 = 0$  dan  $Z =$ 160000. Jika ini disubstitusikan ke persamaan  $Z = 4000X1 + 5000X2$ 

maka 160000 = (4000\* 40) + (5000\* *X* 2)

 $X2 = 0$ 

Sedangkan berdasarkan tabel 8, diketahui bahwa solusi maksimalnya adalah  $X1 = 40$ ,  $X2 = 0$ dan  $Z = 160000$ .

Ini berarti jumlah produksi mangkok per hari adalah 40, jumlah produksi cangkir per hari adalah 0

dengan keuntungan yang akan diperoleh perusahaan sebesar Rp. 160.000,-

**Tabel 8.** Tabel lengkap

| Varia        |   | $Z$ $X1$       | X2             | X3             | <b>X4</b>      | Nilai  | <b>Indeks</b> |
|--------------|---|----------------|----------------|----------------|----------------|--------|---------------|
| bel          |   |                |                |                |                | Kanan  |               |
| <b>Dasar</b> |   |                |                |                |                |        |               |
|              |   |                |                |                |                |        |               |
| Z            | 1 |                | $4000 - 50000$ |                | $\overline{0}$ | 0      |               |
| X3           | 0 | 1              | 2              |                | $\overline{0}$ | 40     | 20            |
| <b>X4</b>    | 0 | 3              | $\overline{2}$ | $\overline{0}$ | 1              | 120    | 60            |
|              |   |                |                |                |                |        |               |
| Z            | 1 | 1500           | 10             | 2500           | $\overline{0}$ | 100000 | $-66,67$      |
| X2           | 0 | 1/2            | 1              | $\frac{1}{2}$  | $\theta$       | 20     | 40            |
| X4           | 0 | $\overline{2}$ | $\overline{0}$ | $-1$           | 1              | 80     | 40            |
|              |   |                |                |                |                |        |               |
| Z            | 1 | $\theta$       | 0              | 1750           | 750            | 160000 |               |
| X2           | 0 | $\overline{0}$ | 1              | 0.75           | $-0.25$        | 0      |               |
| X1           | 0 |                | 0              | $-1/2$         | 1/2            | 40     |               |

Dari hasil ini, kita juga bisa mengetahui bahwa jam kerja yang terpakai adalah sebesar:

$$
1 X1 + 2 X2 = 40 + 2 * 0
$$
  
= 40

Karena sumber daya jam kerja yang dimiliki adalah 40 jam, berarti semua sumber daya jam kerja dipakai untuk memproduksi.

Sedangkan tanah liat yang dibutuhkan untuk produksi sehari sebesar:<br> $3 X1 + 2 X2$ 

 $= 3*40 + 2*0$  $= 120$ 

Karena sumber daya tanah liat yang tersedia di perusahaan sebesar 120 kg/hari, berarti semua sumber daya tanah liat dipakai untuk memproduksi.

## **4. PERANCANGAN INTERFACE**

Untuk membangun sistem pendukung keputusan untuk mencari jumlah produksi tembikar ini, akan dibuat aplikasi dengan interface seperti pada Gambar 1.

Input yang diberikan oleh user berupa keuntungan dari tiap item mangkok dan cangkir, kebutuhan tenaga kerja untuk memproduksi sebuah mangkok dan sebuah cangkit, kebutuhan tanah liat untuk memproduksi sebuah mabgkok dan sebuah cangkir serta jumlah sumberdaya tenaga kerja dan tanah liat yang tersedia.

Output dari aplikasi ini berupa perhitugnan jumlah produksi mangkok, jumlah produksi cangkir, sisa sumber daya yang ada beserta keuntungan yang akan diperoleh perusahaan.

Proses perhitungan dilakukan oleh aplikasi dilakukan pada saat terjadi event penekanan tombol Hitung.

Dalam pembuatan aplikasi akan digunakan bahasa pemrograman Borland Delphi dan tempat pengimpanan sementara dari perhitungan menggunakan bantuan DBMS Interbase.

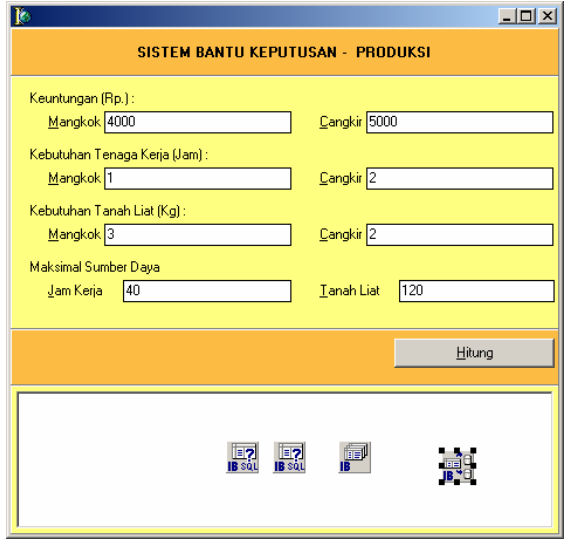

Gambar 1. Rancangan Interface

### **5. DESAIN DATABASE**

Database dalam aplikasi ini digunakan untuk membantu mengimplementasikan tabel simpeks. Dengan sebuah tabel dalam database maka manipulasi pengubahan nilai tabel simpleks akan dapat dilakukan dengan mudah. Dalam aplikasi ini hanya digunakan sebuah tabel dalam databasenya. Adapun struktur dari tabel tersebut adalah sebagai berikut:

table kerja(

dasar varchar(2), x1 numeric (15, 4), x2 numeric (15, 4), x3 numeric (15, 4), x4 numeric (15, 4), nk numeric (15, 4), indeks numeric (15, 4));

Kolom dasar digunakan untuk menyimpan nama-nama variabel dasar. Kolom x1, x2, x3, x4 digunkan untuk menyimpan nilai-nilai x1,x2,x3 dan x4 untuk masing-masing variabel dasar. Kolom NK digunakan untuk menyimpan nilai kanan dari masing-masing variabel dasar. Dan Indeks digunakan untuk menyimpan nilan indeks dari masing-masing cariabel dasar.

### **6. ALGORITMA**

Proses perhitungan pada aplikasi ini didasarkan pada algoritma berikut:

- a. Hapus isi tabel kerja
- b. Isi variabel keluar  $=$  false
- c. Masukkan ke tabel kerja dengan nilai: Dasar: Z X1: - laba mangkok

X2: - laba cangkir X3: 0 X4 : 0 Nk : 0 Indeks : -1

- d. Masukkan ke tabel kerja dengan nilai: Dasar: x3
	- X1: Jam yang dibutuhkan untuk produksi mangkok
	- X2: Jam yang dibutuhkan untuk produksi cangkir
	- X3: 1
	- $X4: 0$
	- Nk: Jumlah Jam tersedia
	- Indeks: -1
- e. Masukkan ke tabel kerja dengan nilai : Dasar: x4
	- X1: Tanah liat yang dibutuhkan untuk produksi mangkok
	- X2: Tanah liat yang dibutuhkan untuk produksi cangkir
	- X3: 0
	- $X4:1$
	- Nk: Jumlah tanah liat tersedia

Indeks: -1

- f. Pilih kolom kunci dengan cara:
	- 1) Ambil nilai x1, x2, x3, x4 dari tabel kerja yang dasar = Z
	- 2) Kolomkunci =  $\cdot$ :
	- 3) Kolomkunci = nilai negatif terkecil nilainilai x1, x2, x3 dan x4
	- 4) Nilaikunci = nilai dari nilai variabel kolomkunci
	- 5) Jika kolomkunci = " lompat ke nomor 11, jika tidak ke nomor 7
- g. Menghitung indeks
	- 1) Ambil semua NK, nilai kolomkunci, dasar dari tabel kerja yang NK <> 0
	- 2) Untuk semua baris yang diperoleh pada 7a, lakukan perubahan nilai indeks dengan baru hasil perhitungan :

NK pada baris tersebut/nilai dari nilai variabel kolomkunci

- h. mencari baris kunci, dengan langkah sebagai berikut:
	- 1) ambil semua kolom dari tabel kerja yang indeksnya merupakan nilai positif terkecil
	- 2) Jika tidak ada yang memenuhi lompat ke nomor 10
	- 3) baris kunci = nilai kolom dasar
	- 4) nilaibariskunci[1] = nilai x1/nilaikunci
	- 5) nilaibariskunci[2] = nilai x2/nilaikunci
	- 6) nilaibariskunci[3] = nilai x3/nilaikunci
	- 7) nilaibariskunci[4] = nilai x4/nilaikunci
	- 8) nilaibariskunci[5] = nilai nk/nilaikunci
- i. Lakukan perubahan nilai tabel, dengan cara:
	- 1) Ambil semua isi tabel kerja
		- 2) Untuk semua baris lakukan perubahan nilai, jika baris merupakan baris kunci, ganti:
			- nilai X1 = nilaibariskunci[1]
			- nilai X2 = nilaibariskunci[2]
			- nilai  $X3 = \text{nilaibariskunci}[3]$
			- nilai  $X4 = \text{nilaibariskunci}[4]$
			- nilai Nk = nilaibariskunci[5]
			- jika baris kunci, ganti :
			- nilai X1 = nilai X1 nilai kolomkunci \* nilaibariskunci[1]
			- nilai X2 = nilai X2 nilai kolomkunci \* nilaibariskunci[2]
			- nilai X3 = nilai X3 nilai kolomkunci \* nilaibariskunci[3]
			- nilai X4 = nilai X4 nilai kolomkunci \* nilaibariskunci[4]
			- nilai nk = nilai nk nilai kolomkunci \* nilaibariskunci[5]

3) Ulangi langkah 6

- j. Tidak ada solusi, lompat ke nomor 12
- k. Cari Hasil, dengan cara:
	- 1) ambil dasar dan NK dari tabel kerja
		- 2)  $X1 := 0$
		- 3)  $X2 := 0$
		- 4)  $X3 := 0$
	- 5)  $X4 := 0$
	- 6)  $Z := 0$
	- 7) untuk semua baris lakukan,
		- jika nilai dasar  $= Z$  maka  $Z = NK$
		- jika nilai dasar  $= X1$  maka  $X1 = NK$
		- jika nilai dasar  $= X2$  maka  $X2 = NK$
		- jika nilai dasar  $= X3$  maka  $X3 = NK$
		- jika nilai dasar  $= X4$  maka  $X4 = NK$
	- 8) Tampilkan
		- Jumlah Produksi Mangkok  $= X1$
		- Jumlah Produksi Cangkir  $= X2$
		- $-$  Sisa Jam Kerja  $= X3$ <br> $-$  Sisa Tanah liat  $= X4$
		- $-$  Sisa Tanah liat
		- $K$ euntungan  $= Z$
- l. Selesai

## **7. HASIL**

Pada gambar 2, menunjukkan hasil aplikasi. Dengan input yang diberikan oleh user pada textbox yang disediakan, penekanan tombol Hitung memberikan hasil pada bagian bawah.

Aplikasi ini hanya bisa digunakan untuk keperluan produksi tembikar mangkok dan cangkir sebagaimana yang telah ditentukan dengan batasan jam kerja dan tanah liat. Agar bisa digunakan untuk kepentingan yang lain perlu dipikirkan untuk mebuat aplikasi dengan jumlah dan nama item barang yang fleksibel dan jumlah batasa yang fleksibel juga.

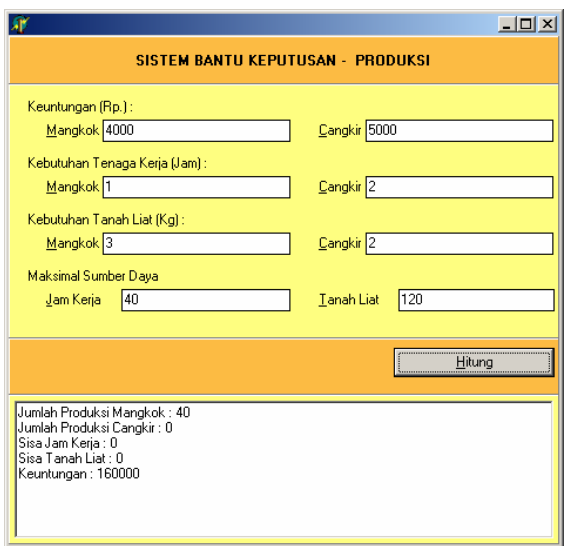

**Gambar 2.** Hasil aplikasi

## **8. KESIMPULAN**

Telah dibuat sebuah aplikasi sistem pendukung keputusan untuk mencari jumlah produksi mangkok dan cangkir pada perusahaan tembikar dengan melihat batasan jam kerja dan tanah liat yang dimiliki perusahaan.

Aplikasi yang dibuat hanya bisa digunakan untuk masalah penentuan produksi dengan 2 jenis item barang dan 2 batasan.

### **DAFTAR PUSTAKA**

- [1]. Taylor III, Bernard W., 2001, *Introduction to Management Science*, Pernerbit Salemba Empat, Jakarta
- [2]. Turban, E., 1995., *Decicion Support System And Expert System*, Prentice Hall International, United State
- [3]. Subagyo, P., dkk., 1997, *Dasar-dasar Operation Research*, BPFE-Yogyakarta